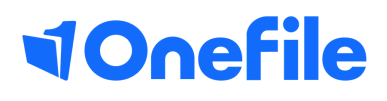

# Centre Manager Basics

Group permissions

V1 Sept 2019

## Permissions

Group and individual Permissions allow Centre Managers to customise how much access each user on the system has. Permissions can be set to an individual user and also at the user group level.

#### User Restrictions

Only Centre Managers with the **Assign permissions to other users** permission can set permissions for other users.

### Group Permissions

Group Permissions can be used to define the default permissions for all users in each type of user group. To set the default permissions for a group of users, follow the steps below:

- 1. Click on the **Centre** and then the **Group Permissions** icon
- 2. Select the user group from the drop down list
- 3. Choose to inherit, grant, or deny any of the available permissions
- 4. Click the **Save** button

Note - The selected permissions will apply to all users of the selected user group, unless it is overridden *at the user level.*

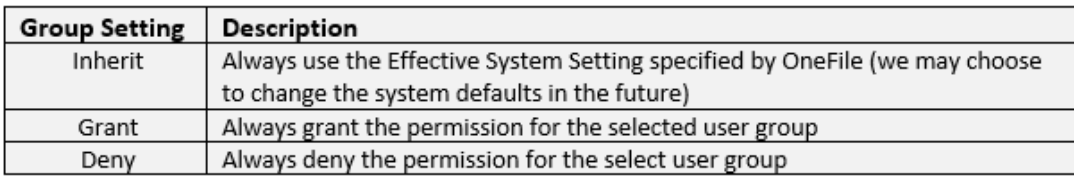

#### User Permissions

User Permissions should be used to override the permissions set at the User Group level. To set the permissions for an individual user, follow the steps below:

- 1. Click on the **Users** icon.
- 2. Click on the **Account** button of the user you would like to edit.
- 3. Select the **Permissions** tab.
- 4. Choose the **User Setting** from the drop down list.
- 5. Click the **Save** button.

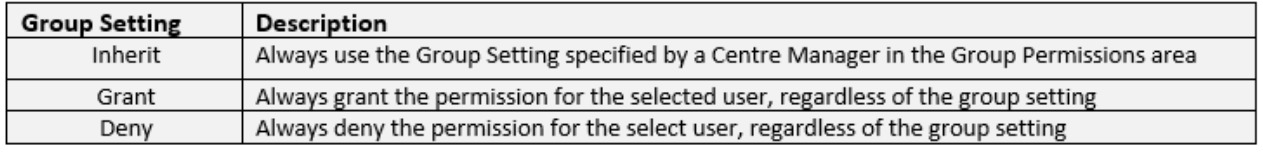

To learn more see our full guides [https://live.onefile.co.uk/userguides/](https://www2.onefile.co.uk/userguidefiles?f=%5cUsers%5cUser+Roles+Overview.pdf)

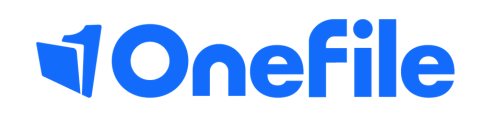

info.onefile.co.uk/onboarding